## Register your product and get support at www.philips.com/welcome

DVP3950

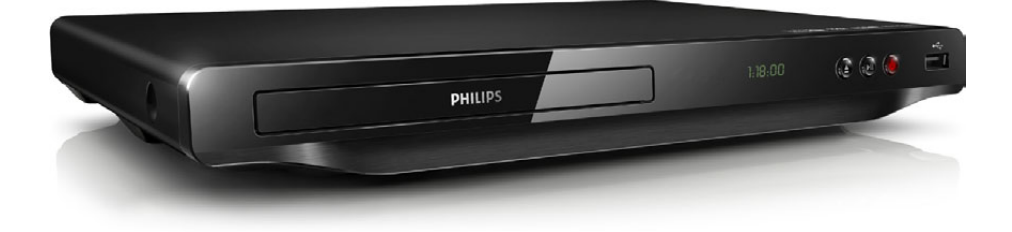

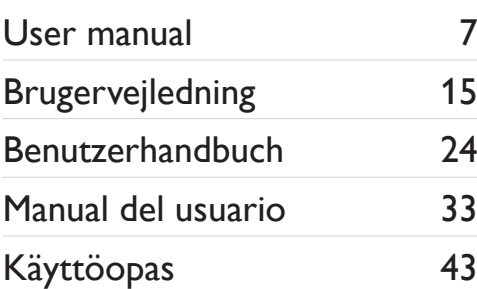

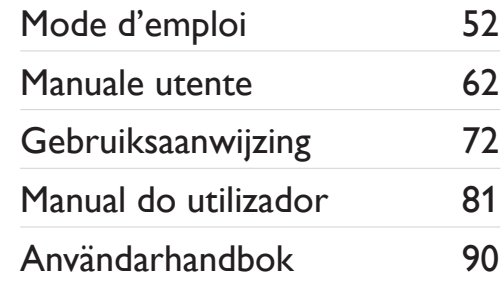

# **PHILIPS**

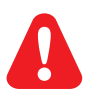

- EN Before you connect this DVD player, read and understand all accompanying instructions.
- DA Før du betjener denne DVD-afspiller, er det vigtigt, at du har læst og forstået alle tilhørende instruktioner.
- DE Lesen Sie bitte die gesamte im Lieferumfang enthaltene Anleitung durch, bevor Sie diesen DVD-Player anschließen.
- ES Antes de conectar el reproductor de DVD, asegúrese de leer y entender todas las instrucciones adjuntas.
- FI Ennen kuin käytät tätä DVD-soitinta, tutustu kaikkiin sen mukana toimitettuihin ohjeisiin.
- Avant de connecter ce lecteur de DVD, assurez-vous d'avoir bien lu et compris l'ensemble des instructions fournies.
- IT Prima di collegare il lettore DVD, leggere attentamente tutte le istruzioni annesse.
- NL Lees alle instructies goed door en zorg dat u deze begrijpt voordat u deze DVD-speler gaat gebruiken.
- PT Antes de ligar este leitor de DVD, leia e compreenda todas as instruções que o acompanham.
- SV Innan du ansluter den här DVD-spelaren bör du läsa och se till att du förstår alla medföljande instruktioner.

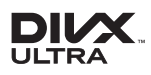

ABOUT DIVX VIDEO: DivX® is a digital video format created by DivX, LLC, a subsidiary of Rovi Corporation. This is an official DivX Certified® device that plays DivX video. Visit divx.com for more information and software tools to convert your files into DivX videos.

ABOUT DIVX VIDEO-ON-DEMAND: This DivX Certified® device must be registered in order to play purchased DivX Video-on-Demand (VOD) movies. To obtain your registration code, locate the DivX VOD section in your device setup menu. Go to vod.divx.com for more information on how to complete your registration.

DivX®, DivX Ultra®, DivX Certified® and associated logos are trademarks of Rovi Corporation or its subsidiaries and are used under license.

DivX Ultra® Certified to play DivX® video with advanced features and premium content.

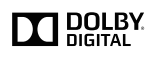

Manufactured under license from Dolby Laboratories. Dolby and the double-D symbol are trademarks of Dolby Laboratories.

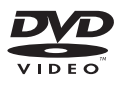

'DVD Video' is a trademark of DVD Format/Logo Licensing Corporation.

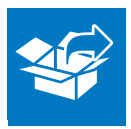

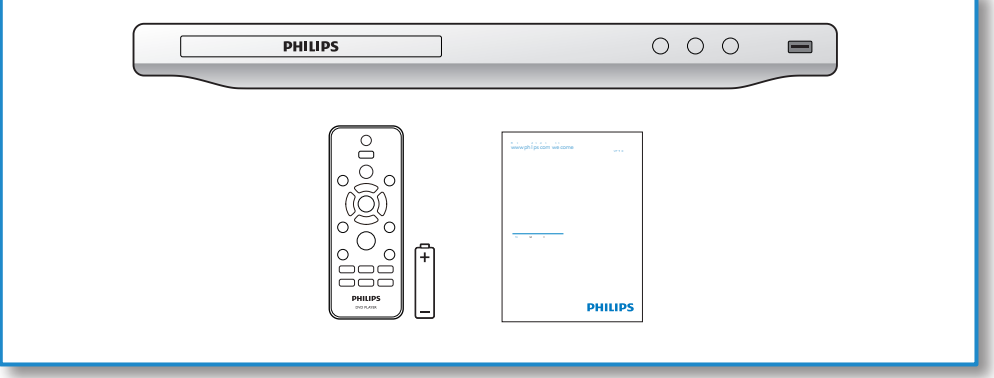

1

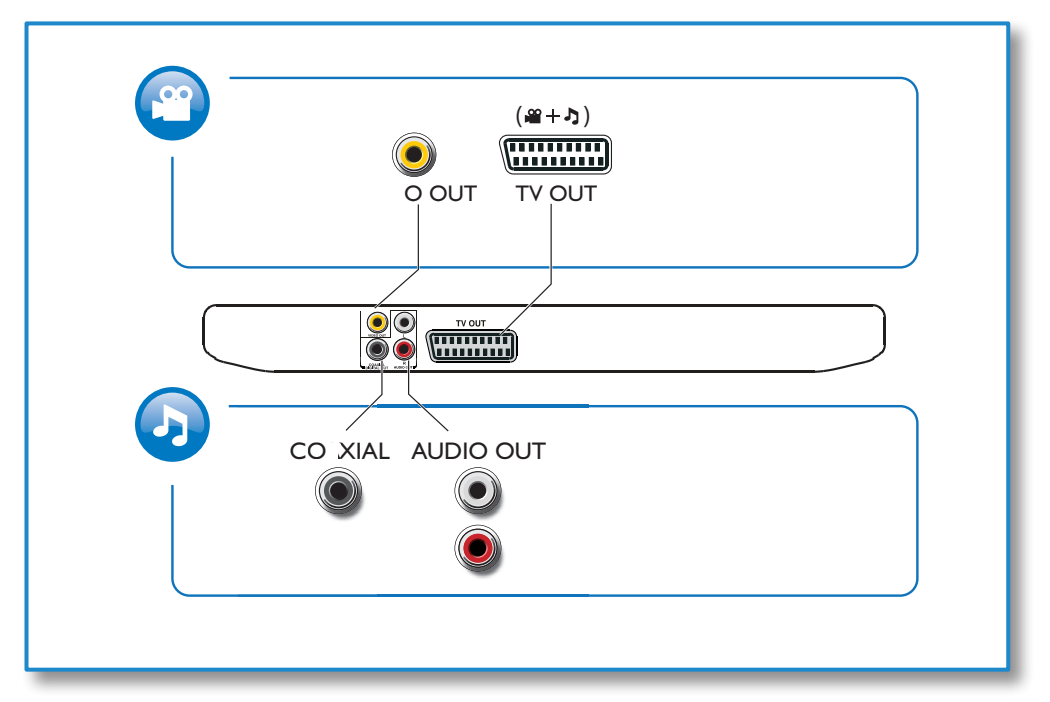

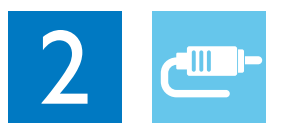

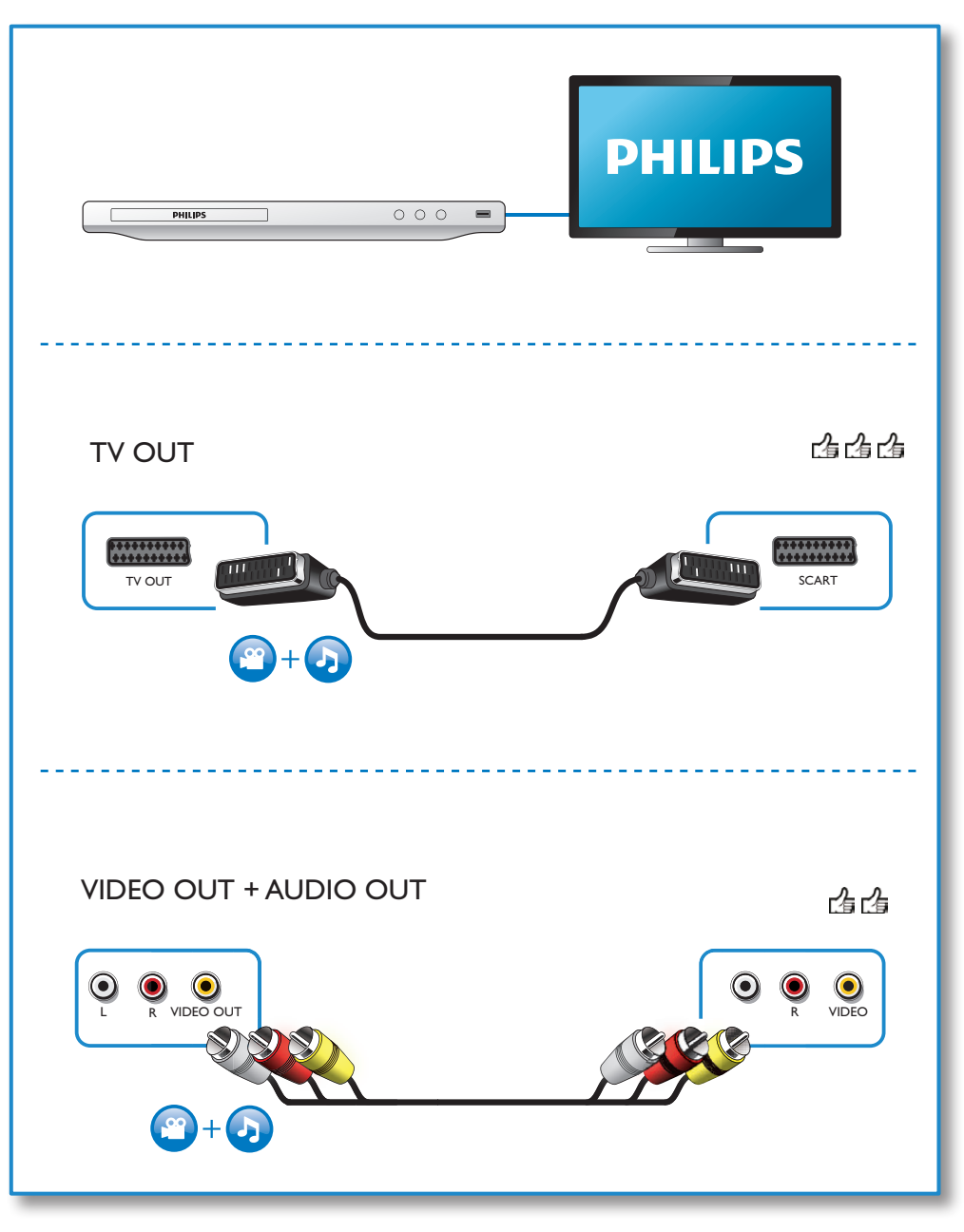

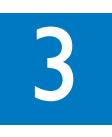

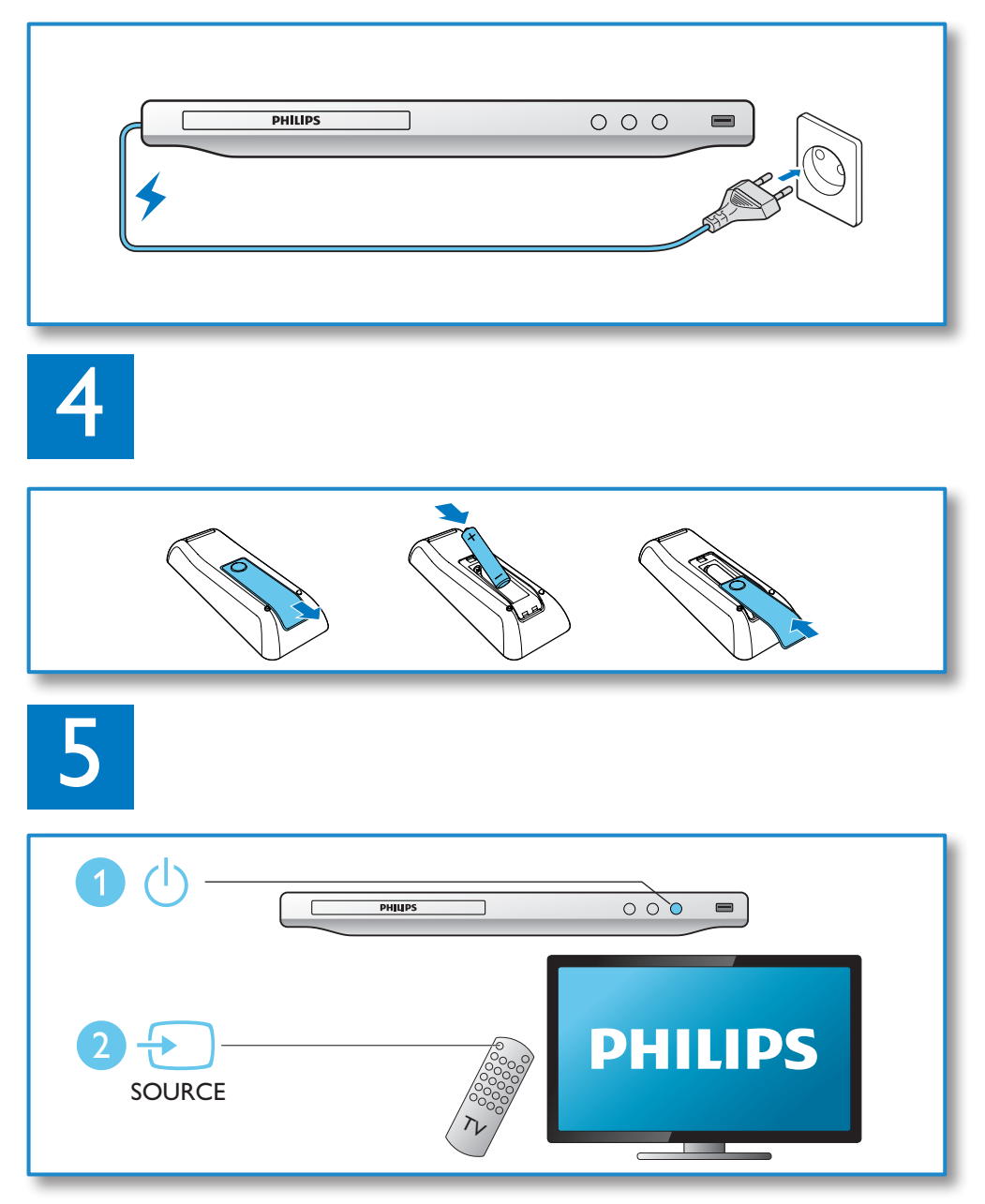

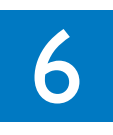

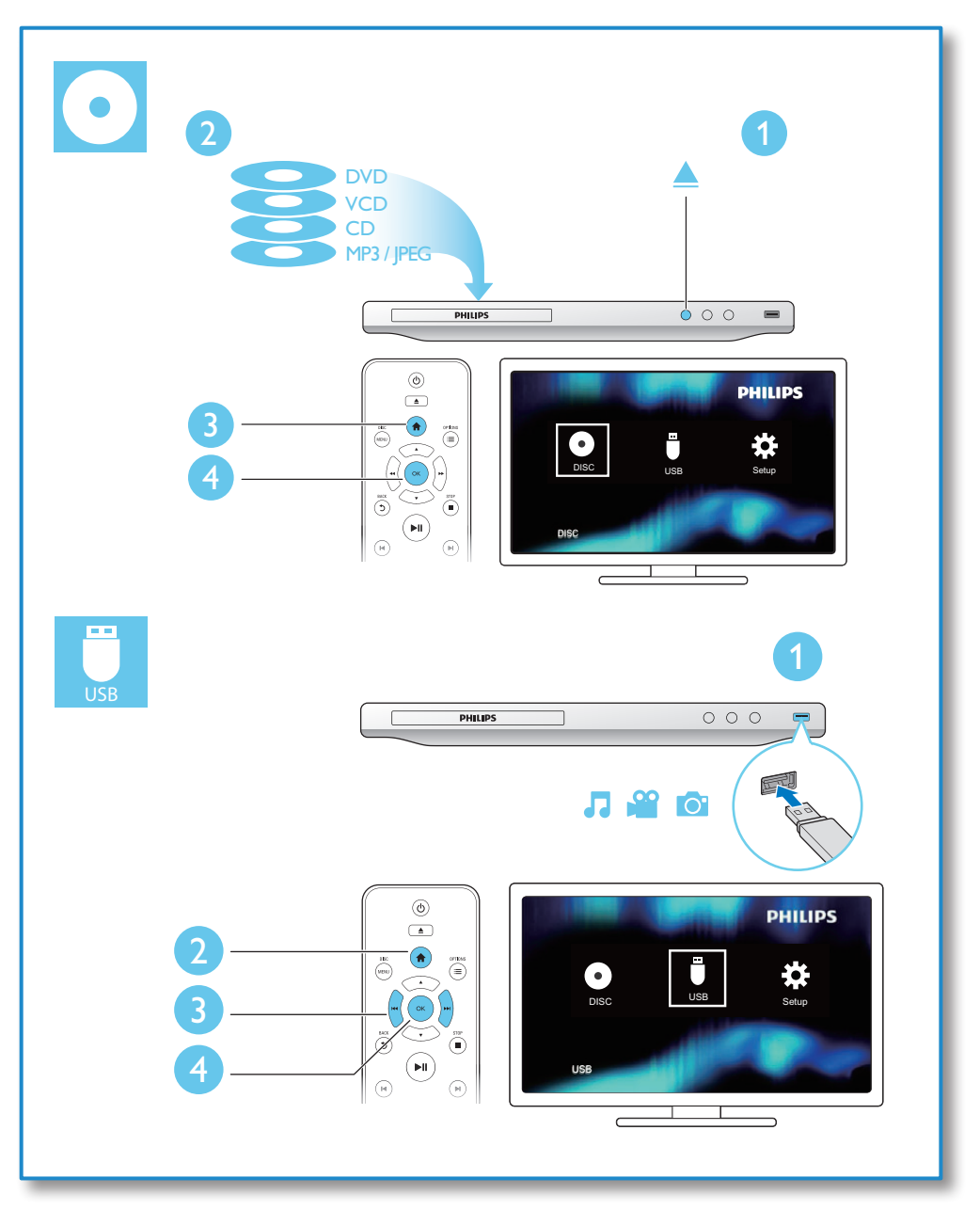

## Inhoudsopgave

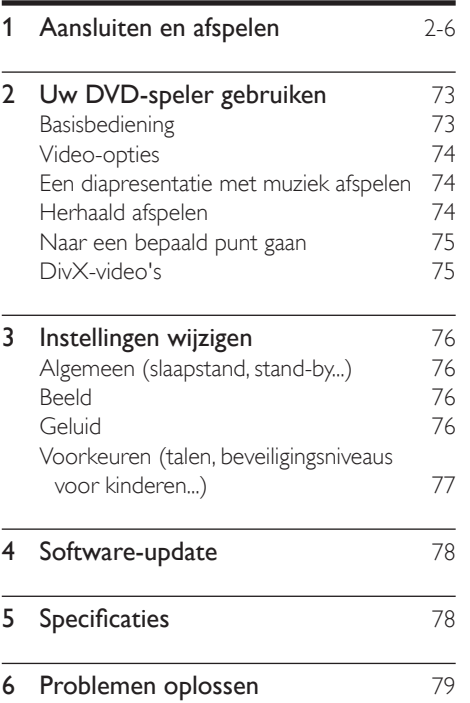

## <span id="page-7-0"></span>2 Uw DVD-speler gebruiken

Gefeliciteerd met uw aankoop en welkom bij Philips! Registreer uw product op www. philips.com/welcome om optimaal gebruik te kunnen maken van de door Philips geboden ondersteuning.

## Basisbediening

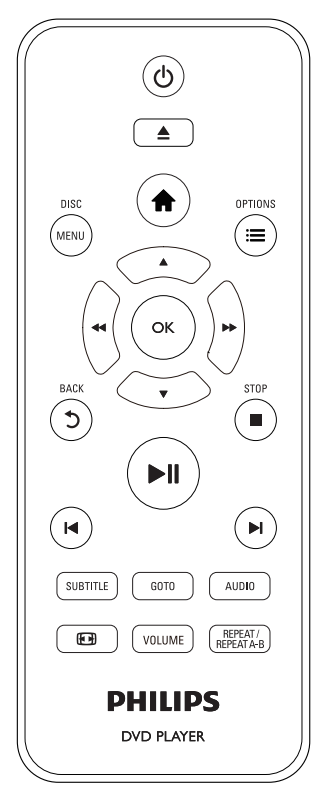

Druk tijdens het afspelen op de volgende knoppen om de speler te bedienen.

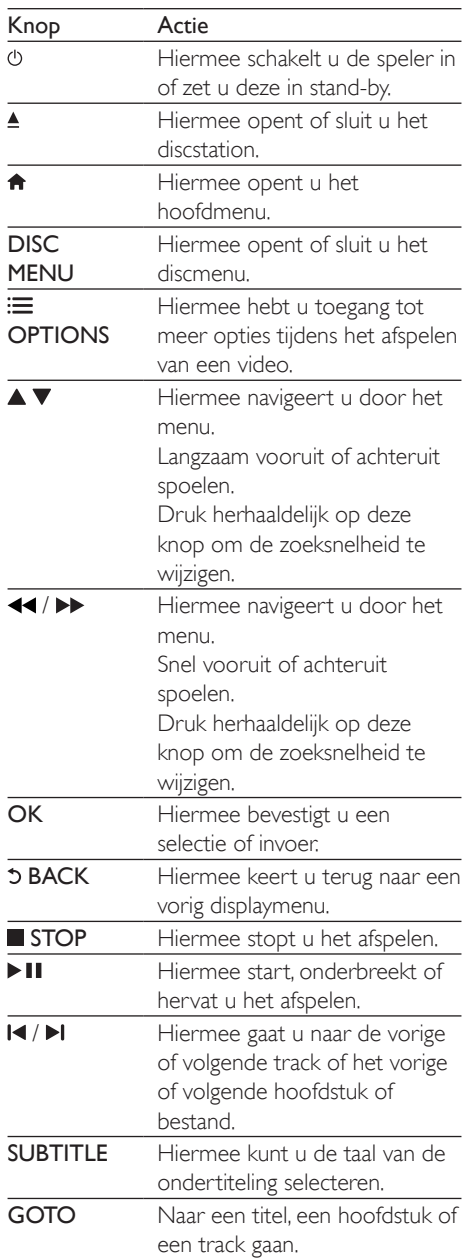

Nederlands Nederlands

<span id="page-8-0"></span>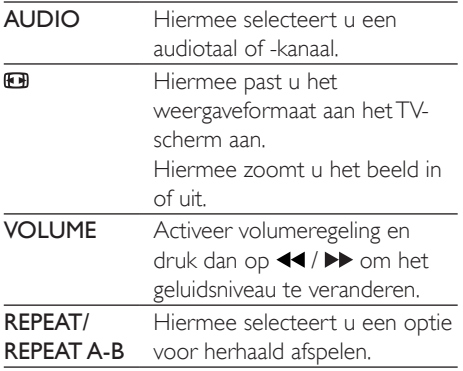

## Video-opties

Druk tijdens videoweergave op **E** OPTIONS om toegang te krijgen tot de volgende opties.

- [Info]: de huidige afspeelinformatie tonen.
- [PPC]: hiermee geeft u het inhoudsmenu op VCD- en SVCD-discs weer of slaat u dit menu over.
- [Beeldverhoudng]: hiermee selecteert u een weergaveformaat dat op het TVscherm past.
- [Volume]: het geluidsniveau wijzigen.
- [Hoek]: kies een camerahoek vanaf waar de video wordt weergegeven.

### Een diapresentatie met muziek afspelen

U kunt muziek en foto's gelijktijdig weergeven om een diapresentatie met muziek te maken.

- **1** Speel een muziekbestand af vanaf een disc of aangesloten USB-opslagapparaat.
- 2 Druk op  $\blacktriangle \blacktriangledown$  om te navigeren naar de fotobestanden.
- $3$  Selecteer een afbeelding op dezelfde disc of hetzelfde USB-apparaat en druk op OK om de diapresentatie te starten.
- $4$  Druk op om de diapresentatie te beëindigen.

**5** Druk nogmaals op om de muziek te stoppen.

#### Fotoweergave bedienen

Gebruik tijdens een diapresentatie de afstandsbediening om het afspelen te bedienen.

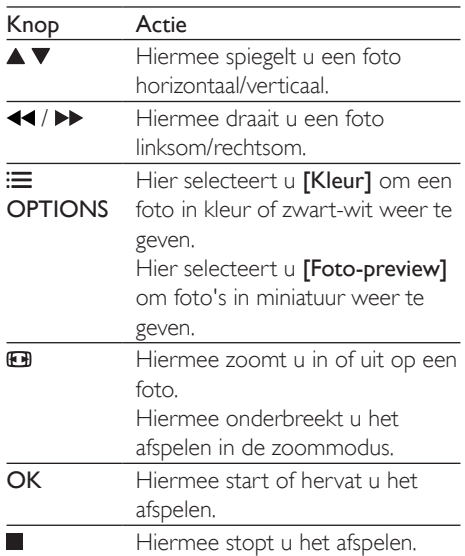

### Herhaald afspelen

Druk tijdens het afspelen herhaaldelijk op REPEAT/REPEAT A-B om een optie voor herhaald afspelen te selecteren.

- Herhaal de huidige titel of track of het huidige hoofdstuk.
- Herhaal alle inhoud op een disc of een USB-opslagapparaat.
- Hiermee speelt u een bepaald gedeelte herhaald af.

#### Een bepaald gedeelte herhaald afspelen

- 1 Druk herhaaldelijk op REPEAT/REPEAT  $A-B$  om  $\spadesuit$  A als beginpunt te kiezen.
- 2 Druk opnieuw op REPEAT/REPEAT A-B om  $\triangle$ AB als eindpunt te kiezen.
- <span id="page-9-0"></span>» Het herhaald afspelen van het gemarkeerde gedeelte begint.
- 3 Om herhaald afspelen te annuleren, drukt u op REPEAT/REPEAT A-B tot [Uit] wordt getoond.
	- **Opmerking**
	- Herhaald afspelen van het gemarkeerde gedeelte is alleen mogelijk binnen een titel of track.

### Naar een bepaald punt gaan

U kunt tijdens het afspelen naar een specifieke titel of track of een specifiek hoofdstuk gaan.

- 1 Druk tijdens het afspelen op GOTO.
	- » Een invoerbalk wordt weergegeven en "0" knippert.
- 2 Druk op  $\blacktriangle \blacktriangledown$  om een cijfer te kiezen van een titel, hoofdstuk of tracknummer.
- 3 Nadat een cijfer gekozen is, drukt u op  $\blacktriangleleft$ /  $\blacktriangleright$  om een cijferpositie te veranderen.
- 4 Herhaal zo nodig stap 2 en 3 om de invoer van een titel, hoofdstuk of tracknummer te voltooien.
- $5$  Druk op OK.
	- » De gekozen titel of track of het gekozen hoofdstuk wordt afgespeeld.

### DivX-video's

U kunt DivX-video's van een disc of een USBopslagapparaat afspelen.

#### VOD-code voor DivX

• Ga voor u DivX-video's koopt en afspeelt deze op deze speler naar vod.divx.com om deze speler te registreren met de DivX VOD-code.

De DivX VOD-code weergeven: druk op  $\bigtriangleup$  en selecteer  $[Configurate]$  > [Algemeen] > [DivX(R)-VOD-code].

#### DivX-ondertitels

- Druk op SUBTITLE om een taal te selecteren.
- Als ondertitels niet correct worden getoond, verandert u de tekenset die DivX-ondertitels ondersteunt. Een tekenset selecteren: druk op  $\biguparrow$  en selecteer [Configuratie] > [Voorkeur] > [DivX ondert.].

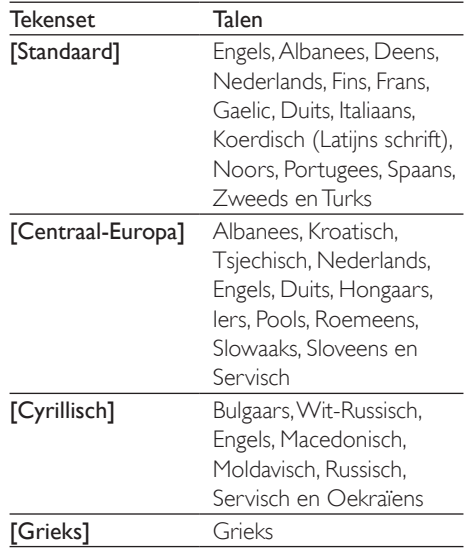

#### Opmerking

- Om de ondertiteling te kunnen gebruiken, moet u zorgen dat het ondertitelingsbestand dezelfde naam heeft als het DivX-videobestand. Als het DivXvideobestand bijvoorbeeld 'film.avi' heet, slaat u het ondertitelingsbestand op als 'film.srt' of 'film.sub'.
- Deze speler kan ondertitelingsbestanden in de volgende indelingen afspelen: .srt, .sub, .txt, .ssa en .smi.

## <span id="page-10-0"></span>3 Instellingen wijzigen

In dit gedeelte vindt u uitleg over het wijzigen van de instellingen voor deze speler.

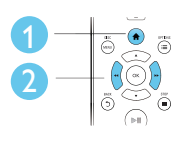

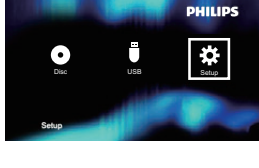

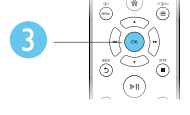

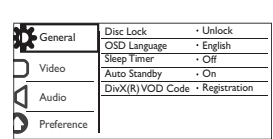

Opmerking

- Menuopties die grijs worden weergegeven, kunt u niet wijzigen.
- Om naar [Voorkeur] te gaan, stopt u het afspelen van de disc.
- Druk op  $\mathfrak{D}$  om terug te gaan naar het vorige menu. Als u het menu wilt afsluiten, drukt u op  $\bigcap$ .

## Algemeen (slaapstand, standby...)

- 1 Druk op  $\bigstar$ .
- 2 Selecteer [Configuratie] > [Algemeen] om het menu met algemene instellingen te openen.
	- [Diskvergr.]: vergrendel of ontgrendel een disc om af te spelen. Om een vergrendelde disc af te spelen, moet u uw wachtwoord ingeven: druk op ▼ om een cijfer in te voeren en druk op <</a> />
	>
	om een cijferpositie te veranderen. Het standaardwachtwoord is '136900'.
- [OSD-taal]: hiermee selecteert u een taal voor het schermmenu.
- [Sleeptimer]: stel een tijdsperiode voor deze speler in om automatisch naar stand-bymodus te schakelen vanuit de afspeelmodus.
- [Autom. stand-by]: hiermee schakelt u automatische stand-by in of uit. Als deze optie is ingeschakeld, schakelt de speler automatisch over naar stand-by als het apparaat 15 minuten inactief is (bijvoorbeeld in de pauze- of stopmodus).
- [DivX(R)-VOD-code]: hiermee geeft u de DivX®-registratiecode en -uitschrijfcode weer.

## Beeld

1 Druk op  $\bigstar$ .

- 2 Selecteer  $[Configurate] > [Video]$  om het menu met video-instellingen te openen.
	- [TV-systeem]: hiermee selecteert u een TV-systeem dat bij uw TV past. De standaardwaarde is een instelling die overeenkomt met gebruikelijke TV's in uw land.
	- [Beeldverhoudng]: hiermee selecteert u een weergaveformaat dat op het TV-scherm past.
	- [Kleurinst.]: kies een voorgeprogrammeerde kleurinstelling of pas een instelling aan.
	- [RGB]: schakel scartvideo-uitvoer in of uit wanneer deze speler is aangesloten via de TV OUT-aansluiting.

## Geluid

- 1 Druk op  $\bigstar$ .
- 2 Selecteer  $[Configuratie]$  >  $[Audio]$  om het menu met audio-instellingen te openen.
- <span id="page-11-0"></span>[Anal. uitgang]: kies een audio-indeling voor geluidsweergave wanneer deze speler is aangesloten via de AUDIO OUT L/R-aansluitingen.
- [Digit. audio]: kies een audio-indeling voor geluidsweergave wanneer deze speler is aangesloten via de COAXIAL-aansluiting.
	- [Dig. signaal]: kies een soort digitale uitvoer: [Uit]: digitale uitvoer uitschakelen; [Alles]: ondersteuning voor meerkanaals audioformaten; [Alleen PCM]: downmixen tot tweekanaals audiosignaal.
	- [LPCM-uitg.]: hiermee selecteert u de samplefrequentie voor Linear Pulse Code Modulation-uitvoer (LPCM). Hoe hoger de frequentie, hoe beter de geluidskwaliteit. [LPCM-uitg.] is alleen ingeschakeld wanneer [Alleen PCM] onder [Dig. signaal] is gekozen.
- [Volume]: het geluidsniveau wijzigen.
- [Geluid]: hiermee selecteert u een voorgeprogrammeerd geluidseffect.
- [Nachtstand]: hiermee selecteert u stil geluid of dynamisch geluid. De nachtmodus verlaagt het volume van harde geluiden en verhoogt het volume van zachte geluiden (zoals spraak).

#### Opmerking

• De nachtmodus is alleen beschikbaar voor Dolbygecodeerde DVD's.

### Voorkeuren (talen, beveiligingsniveaus voor kinderen...)

1 Druk op  $\bigstar$ .

- 2 Selecteer [Configuratie] > [Voorkeur] om het menu met voorkeursinstellingen te openen.
	- [Audio]: hiermee selecteert u een audiotaal voor video.
	- [Ondertit]: hiermee selecteert u een ondertitelingstaal voor video.
	- [Diskmenu]: hiermee selecteert u een menutaal voor een videodisc.
	- **[Kinderslot]**: hiermee beperkt u de toegang tot discs met een leeftijdsclassificering. Voer '136900' in om toegang te krijgen tot de beperkingsopties: wanneer het wachtwoordveld gemarkeerd is, drukt u op OK om een invoerfase in te voeren, drukt u op  $\blacktriangle \blacktriangledown$  om een cijfer te kiezen en op <</a> <</a> > om een cijferpositie te veranderen.
	- [PPC]: hiermee geeft u het inhoudsmenu op VCD- en SVCD-discs weer of slaat u dit menu over.
	- [Wachtwrd]: hiermee stelt u een wachtwoord voor het afspelen van een beveiligde disc in, of wijzigt u het wachtwoord voor het afspelen van een beveiligde disc. Voer '136900' in als u geen wachtwoord hebt of als u het wachtwoord niet meer weet.
	- [DivX ondert.]: hiermee selecteert u een tekenset die de ondertiteling van uw DivX-video ondersteunt.
	- [Versie-info]: hiermee geeft u de softwareversie van deze speler weer.
	- [Standaard]: hiermee herstelt u alle fabrieksinstellingen, behalve de instellingen voor [Diskvergr.], [Kinderslot] en [Wachtwrd].

#### Opmerking

- Als uw gewenste taal niet beschikbaar is voor de disc-, audio- of ondertitelingstaal, kunt u [Overig] selecteren in het menu en de 4-cijferige taalcode invoeren die u achter in deze gebruikershandleiding vindt.
- De beveiligingsniveaus verschillen per land. Als u het afspelen van alle discs wilt toestaan, selecteert u <sup>[8]</sup> Volwass.].

## <span id="page-12-0"></span>4 Software-update

#### Opmerking

• Tijdens de software-update mag de stroomvoorziening niet worden onderbroken.

Als u wilt controleren of er nieuwe updates zijn, vergelijkt u de huidige softwareversie van uw speler met de nieuwste softwareversie (indien beschikbaar) op de website van Philips.

- 1 Druk op  $\bigstar$ .
- 2 Selecteer  $[Configurate] > [Voorkeur] >$ [Versie-info] en druk vervolgens op OK.
- $3$  Noteer de modelnaam en de softwareversie.
- 4 Ga naar www.philips.com/support om op de nieuwste softwareversies te controleren aan de hand van de modelnaam en softwareversie.
- 5 Raadpleeg de upgrade-instructies op de website om de software-update te voltooien.

## 5 Specificaties

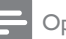

#### **Opmerking**

• Specificaties kunnen worden gewijzigd zonder voorafgaande kennisgeving.

#### Regiocode

Deze speler kan discs met de volgende regiocodes afspelen:

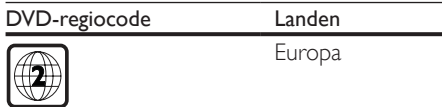

#### Afspeelbare media

- DVD, DVD-Video, VCD, SVCD, Audio-CD
- DVD+R/+RW, DVD-R/-RW, DVD+R/-R DL (Dual Layer), CD-R/-RW (maximaal 299 mappen en 648 bestanden)
- USB-opslagapparaat

#### Bestandsformaat

- Video: .avi, .divx, .mp4, .xvid
- Audio: .mp3, .wma
- Foto: jpg, jpeg

#### USB

- Compatibiliteit: snelle USB (2.0)
- Klasseondersteuning: USB Mass Storage Class
- Bestandssysteem: FAT16, FAT32
- Maximum aantal albums/mappen: 299
- Maximum aantal tracks/titels: 648
- Extra USB HDD (harde schijf): mogelijk hebt u een externe voedingsbron nodig

#### Video

- Signaalsysteem: PAL, NTSC
- Composite Video-uitgang: 1 Vp-p (75 ohm)
- Scart: Europese aansluiting

#### Audio

- 2-kanaals analoge uitgang
	- Audio voorzijde L&R: 2 Vrms (47 kohm)
- Digitale uitgang: 0,5 Vp-p (75 ohm)
- Coaxiaal
- <span id="page-13-0"></span>Samplingfrequentie:
	- MP3: 22,05 kHz, 24 kHz, 32 kHz, 44,1 kHz, 48 kHz
	- WMA: 44.1 kHz, 48 kHz
	- Constante bitsnelheid:
	- MP3: 8 kbps 320 kbps
	- WMA: 32 kbps 192 kbps

#### Apparaat

- Afmetingen ( $b \times h \times d$ ): 310  $\times$  39,5  $\times$  210 (mm)
- Nettogewicht: 1,0 kg

#### Power

- Voeding: 230 V~ wisselstroom, 50 Hz
- Stroomverbruik: 10 W
- Stroomverbruik in stand-bymodus: 0,5 W

#### Meegeleverde accessoires

- Afstandsbediening en één batterij
- **Gebruikershandleiding**

#### Specificaties van de laser

- Type: halfgeleidende laser InGaAIP (DVD), AIGaAs (CD)
- Golflengte: 658 nm (DVD), 790 nm (CD)
- Uitgangsvermogen: 7,0 mW (DVD), 10,0 mW (VCD/CD)
- Bundeldivergentie: 60 graden

## 6 Problemen oplossen

### **Waarschuwing**

• Risico op elektrische schok. Verwijder de behuizing van de speler nooit.

Probeer de speler nooit zelf te repareren. Hierdoor wordt de garantie ongeldig. Als u problemen hebt bij het gebruik van de speler, controleer dan het volgende voordat u om service vraagt. Als het probleem zich nog steeds voordoet, registreer de speler dan voor ondersteuning op www.philips.com/support. Als u contact opneemt met Philips, wordt u gevraagd om het model- en serienummer van de speler. Het model- en serienummer bevinden zich op de achterkant van de speler. Noteer de nummers hier:

Modelnummer \_\_\_\_\_\_\_\_\_\_\_\_\_\_\_\_\_\_\_\_\_\_\_\_\_ Serienummer

#### Geen beeld.

- Het juiste video-ingangskanaal is niet gekozen op de TV (zie de gebruikershandleiding van de TV).
- Als u een TV-systeeminstelling hebt veranderd, schakelt u zo terug naar de standaardinstelling: 1) Druk op  $\triangle$  om het discstation openen. 2) Druk op SUBTITLE.

#### Geen audio-uitvoer van de TV.

Controleer of de audiokabels juist tussen deze speler en de TV zijn aangesloten.

#### Geen geluid tijdens het afspelen van DivXvideo.

• De audiocodes worden niet ondersteund.

#### Geen audio-uitvoer van de luidsprekers van het aangesloten externe audioapparaat (bijvoorbeeld stereosysteem, versterker/ ontvanger).

- Controleer of de audiokabels of coaxkabel goed zijn aangesloten.
- Schakel het externe audioapparaat naar de juiste audio-ingangsbron.

#### Disc kan niet worden gelezen.

- Controleer of deze speler de disc ondersteunt (zie "Specificaties" > "Afspeelbare media").
- Controleer voor een opgenomen disc of de disc ig gefinaliseerd.

#### Een USB-opslagapparaat kan niet worden gelezen.

- Zorg ervoor dat de indeling van het USBopslagapparaat compatibel is met de speler (zie "Specificaties" > "USB").
- Zorg ervoor dat het bestandssysteem op het USB-opslagapparaat wordt ondersteund door de speler (zie "Specificaties" > "USB").

#### Bestanden kunnen niet worden getoond of gelezen.

- Controleer of het aantal bestanden of mappen de ondersteunde limiet van deze speler (maximaal 648 bestanden of 299 mappen) niet overschrijdt.
- Controleer of de speler deze bestanden ondersteunt (zie "Specificaties"> "Bestandsformaat").

#### DivX-videobestanden kunnen niet worden afgespeeld.

- Zorg ervoor dat het DivX-videobestand volledig is.
- Controleer of de bestandsextensie correct is.
- DRM-beveiligde videobestanden die op een USB-stick zijn opgeslagen kunnen niet worden afgespeeld via een analoge videoaansluiting (bijvoorbeeld Composite, Component of scart). Breng de inhoud van de video over naar een ondersteunde disc om deze bestanden af te spelen.

#### DivX-ondertiteling wordt niet goed weergegeven.

- Controleer of het ondertitelingsbestand exact dezelfde naam heeft als het DivXvideobestand.
- Controleer of het ondertitelingsbestand een extensienaam heeft die door deze speler wordt ondersteund (.srt, sub, .txt, ssa of smi).
- Kies de tekenset die de ondertitel ondersteunt (zie "Uw DVD-speler gebruiken" > "DivX-video's").

## Language Code

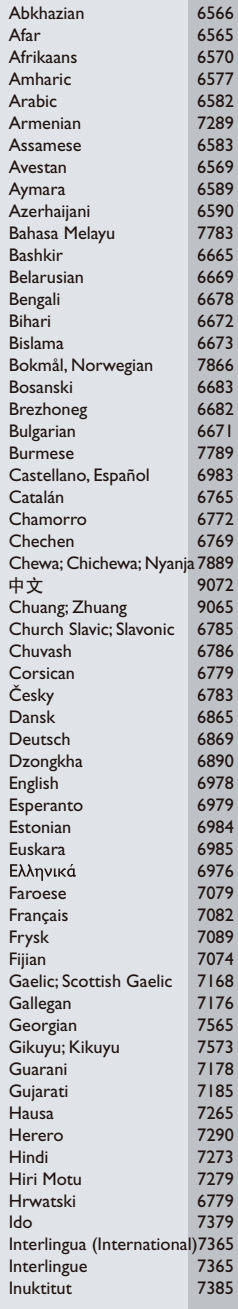

ĺ

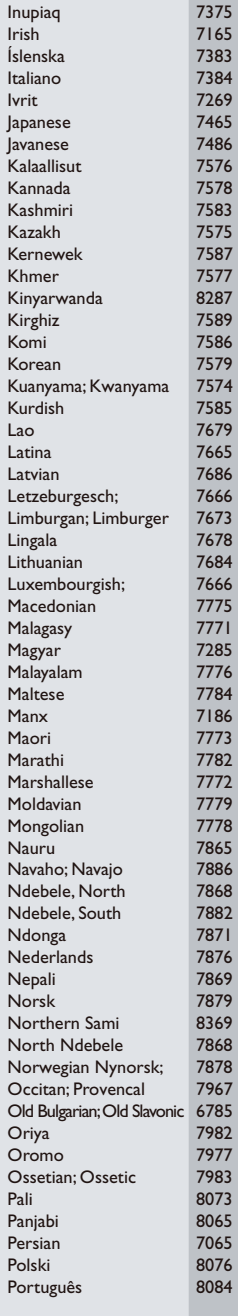

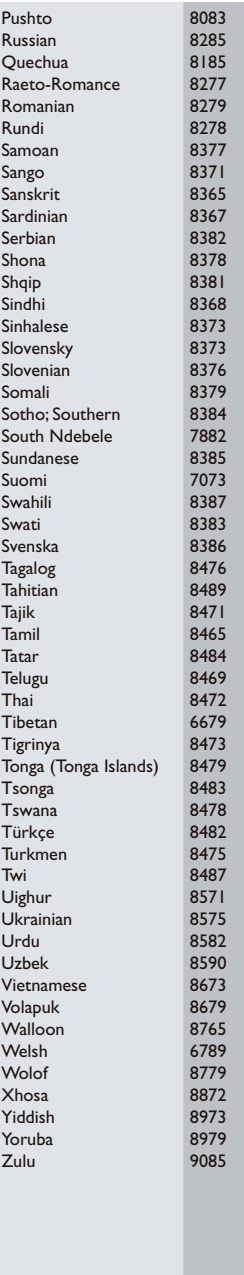

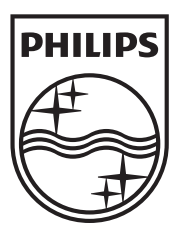

Specifications are subject to change without notice © 2012 Koninklijke Philips Electronics N.V. All rights reserved.

DVP3950\_12\_UM\_V1.2

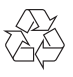